Ludwig-Maximilians-Universität München [Institut für Informatik](http://www.ifi.lmu.de) [Lehrstuhl für Mobile und Verteilte Systeme](http://www.mobile.ifi.lmu.de) Prof. Dr. Claudia Linnhoff-Popien

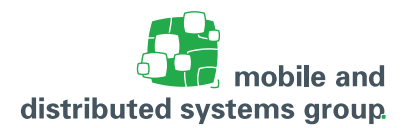

# **[Rechnerarchitektur](http://www.mobile.ifi.lmu.de/lehrveranstaltungen/rechnerarchitektur-sose17/) im Sommersemester 2017 Übungsblatt 6**

**Abgabetermin:** 12.06.2017, 12:00 Uhr

**Besprechung:** Besprechung der T-Aufgaben in den Tutorien vom 07. – 09. Juni 2017 Besprechung der H-Aufgaben in den Tutorien vom 12. – 16. Juni 2017

## **Aufgabe 29: (T)** Umsetzung Boolescher Ausdrücke

 $(-$  Pkt.)

Übersetzen Sie folgendes Pseudocodefragment in MIPS-Code. Gehen Sie davon aus, dass der Wert der Variablen a bereits in das Register \$t0 geladen wurde.

```
1 IF (a < 0) OR (a > 99) THEN
2 a := a - 10;
3 ELSE
4 a := a - 1;5 END;
```
Bedenken Sie dabei insbesondere: Der Ausdruck a > 99 wird nur dann ausgewertet, wenn a < 0 fehlgeschlagen ist.

# **Aufgabe 30: (T)** SPIM Programmieraufgabe

(– Pkt.)

Erstellen Sie ein **vollständiges** SPIM–Programm, das folgendes durchführt:

- ∙ Es werden zwei positive Integer–Zahlen von der Konsole eingelesen.
- ∙ Es wird der Durchschnitt dieser beiden Zahlen auf eine Nachkommastelle genau berechnet.
- ∙ Das Ergebnis der Berechnung wird ausgegeben.

**Tipp:** Programmieren Sie diejenigen Schritte, die Sie auch beim handschriftlichen Dividieren durchführen!

#### **Beachten Sie hierbei folgendes:**

- ∙ Verwenden Sie nur die **unten aufgeführten Befehle**.
- ∙ Verwenden Sie für die Vorkommazahl das Register \$s0 und für die Nachkommazahl das Register \$s1, ansonsten nur die temporären Register.
- ∙ **Kommentieren** Sie ihr Programm sinnvoll!
- ∙ Sowohl die Eingabe als auch die Ausgabe soll mit einem Anweisungstext versehen werden, wie z.B. *"Geben Sie die 1. Zahl ein: "*, etc.

### **Aufgabe 31: (T)** Anwendungen der Digitalisierung

(– Pkt.)

In der Vorlesung "Rechnerarchitektur" werden Grundlagen der Digitalisierung behandelt. Während diese in Zeiten der Entstehung erster Rechnerarchitekturen zunächst die Hardware betrafen, vollzog sich sukzessive eine Erweiterung hin zur Software und dann zur Digitalisierung von Prozessen und ganzen Branchen. Die Auswirkungen sind heute in unserem Leben und Arbeiten, in den Medien und unserer Gesellschaft sichtbar. Diesen Aspekt wollen wir mit Hilfe des Buchs "Marktplätze im Umbruch" betrachten.

Beantworten Sie für jedes der folgenden Geleitworte die Frage: Welche Beobachtungen macht der jeweilige Autor im Zeitalter der Digitalisierung in seinem Arbeitsumfeld?

- **–** Andreas Kottmann: Mobile Services Car Sharing, Parken und Intermodalität
- **–** Alexander Sixt: Flexible Mobilität

Lesen Sie des Weiteren den folgenden Artikel und beantworten Sie die Frage: Welche Mobilitätsprodukte nennen die Autoren und wovon hängt deren Erfolg und Akzeptanz ab?

**–** Robert Lasowski, Oliver Höft, Alexander Boone und Eric-Alexander Schäfer: Mobilität der Zukunft – Eine Vision, die beherrscht werden will

Hinweis: Als Student können Sie sich ein freies Exemplar des Buches "Marktplätze im Umbruch" aus dem Internet herunterladen. Dabei haben Sie die folgenden 2 Möglichkeiten:

- a. Rufen Sie aus dem LRZ-Netz den folgenden Link zum Buch auf: [http://link.springer.](http://link.springer.com/book/10.1007/978-3-662-43782-7) [com/book/10.1007/978-3-662-43782-7](http://link.springer.com/book/10.1007/978-3-662-43782-7). Verwenden Sie dabei den PAC-Proxy (<https://www.lrz.de/services/netzdienste/proxy/zeitschriftenzugang/>)
- b. Rufen Sie den folgenden Link zum Buch auf: [http://link.springer.com/book/10.](http://link.springer.com/book/10.1007/978-3-662-43782-7) [1007/978-3-662-43782-7](http://link.springer.com/book/10.1007/978-3-662-43782-7). Gehen Sie auf "Sign up/ Login" und dort auf "Log in via Shibboleth or Athens". Unter "find your institution" geben Sie "LMU" ein und klicken Sie auf "Log in via Shibboleth". Es folgt die Weiterleitung zur LMU und der Login mit Ihrer Campus-Adresse. Nach Bestätigung können Sie auf der Springer-Seite das Buch herunterladen.

### **Aufgabe 32: (H)** Test des MIPS Simulators

(8 Pkt.)

Für diese Aufgabe sollten Sie sich mit dem MIPS-Simulator SPIM vertraut machen. Sie können einen MIPS-Simulator von der Vorlesungshomepage herunterladen, oder XSPIM aus dem CIP-Pool benutzen.

- **–** Laden Sie sich das Assemblerprogramm simple.s von der Rechnerarchitektur–Homepage herunter und speichern Sie es in Ihrem Home–Verzeichnis ab.
- **–** Starten Sie Ihren Simulator. Im CIP-Pool: xspim auf der Konsole eingeben.
- **–** Laden Sie das Programm simple.s in den Simulator und führen Sie es aus. Dabei sollte eine Konsole erscheinen, über die die Ein- und Ausgabe erfolgt.

Beantworten Sie nun folgende Fragen.

a. Welches Ergebnis liefert das Programm für die Eingabefolge "1, 2, 3, 4, 0"? (D.h. nach Start des Programms erfolgt über die Konsole die Eingabe "1", gefolgt von Enter, dann die Eingabe "2", gefolgt von Enter, usw.)

- b. Kommentieren Sie **jede** Zeile des Programms sinnvoll. (Geben Sie bei Ihrer Abgabe die Zeilennummer und den zugehörigen Kommentar an.)
- c. Welche mathematische Funktion berechnet das Programm?

# **Aufgabe 33: (H)** Einfachauswahlaufgabe: MIPS/SPIM

(5 Pkt.)

Für jede der folgenden Fragen ist eine korrekte Antwort auszuwählen ("1 aus n"). Eine korrekte Antwort ergibt jeweils einen Punkt. Mehrfache Antworten oder eine falsche Antwort werden mit 0 Punkten bewertet.

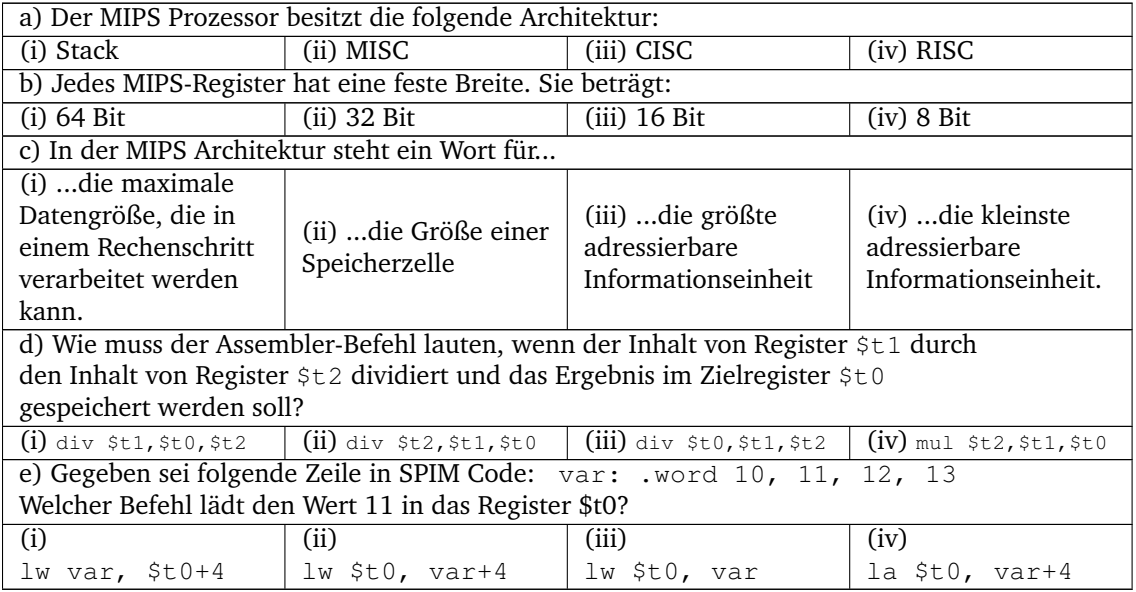

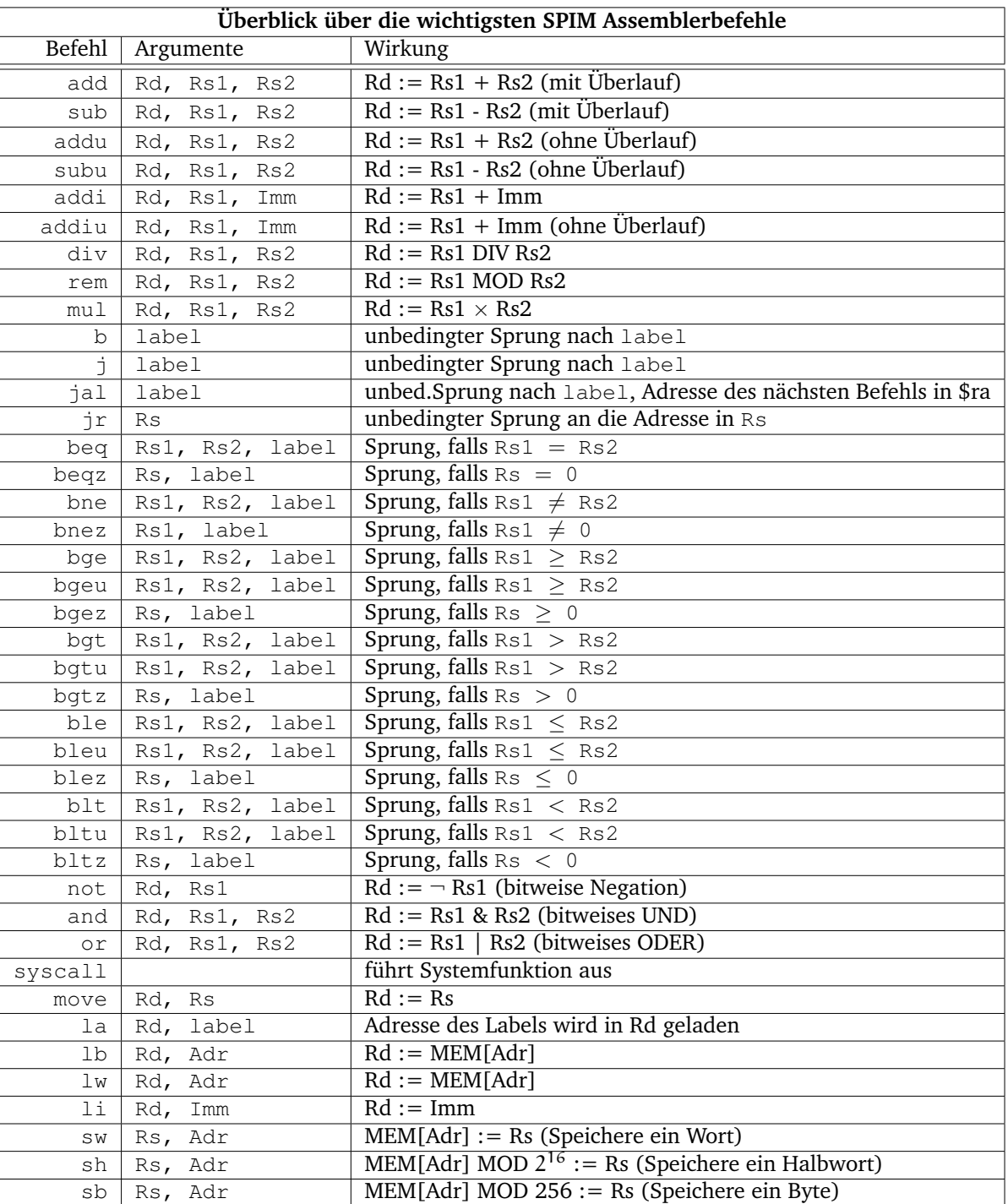

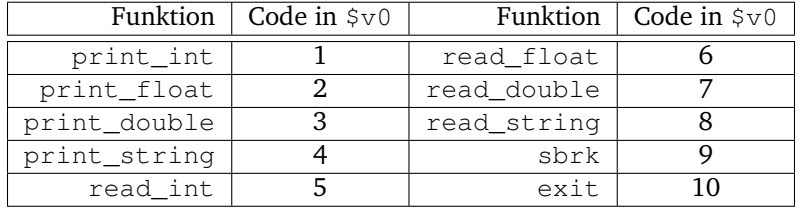